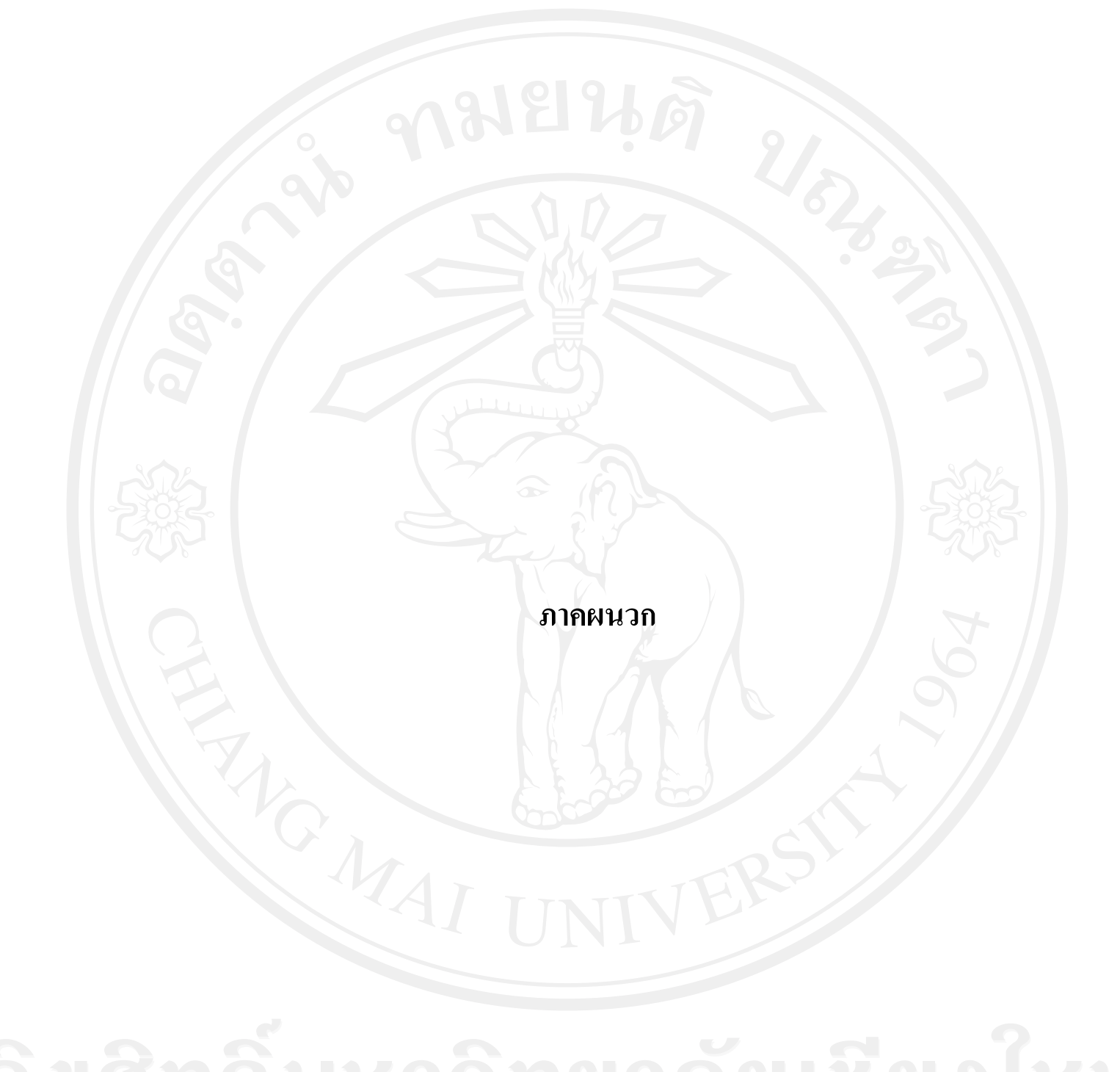

# **ภาคผนวก ก ค่มือการติดตั้งโปรแกรม ู Appserv**

การติดตั้งโปรแกรมAppserv สามารถดาวน์โหลดได้จาก www.appservnetwork.com ในที่นี้ใช้appserv เวอร์ชัน ่ 2.5.8 (appserv-win32-2.5.8)

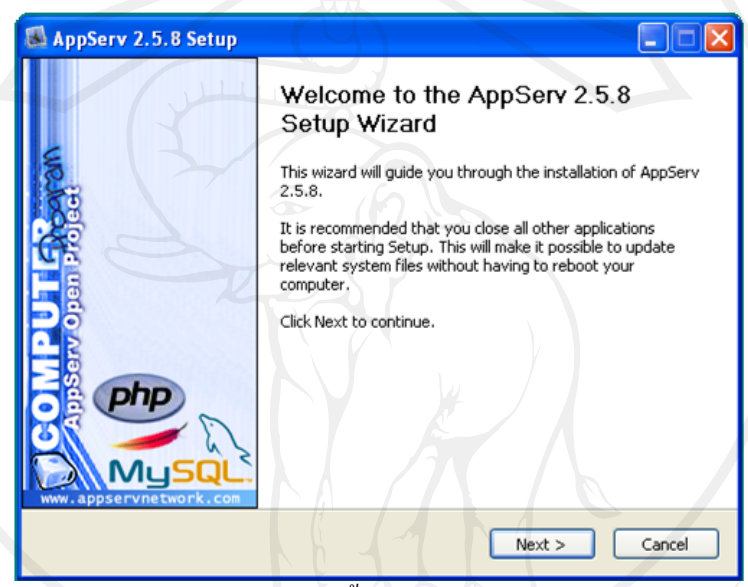

รูป ก.1 หน้าแรกของการติดตั้งโปรแกรมappserv ให้click Next

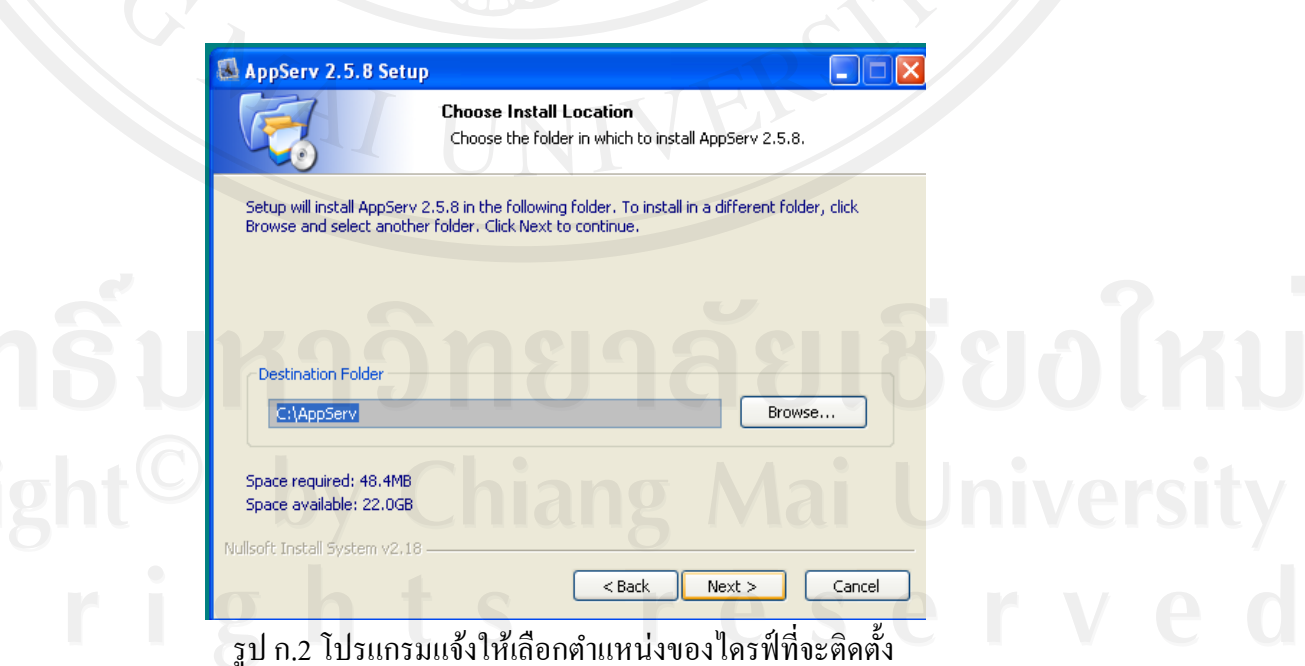

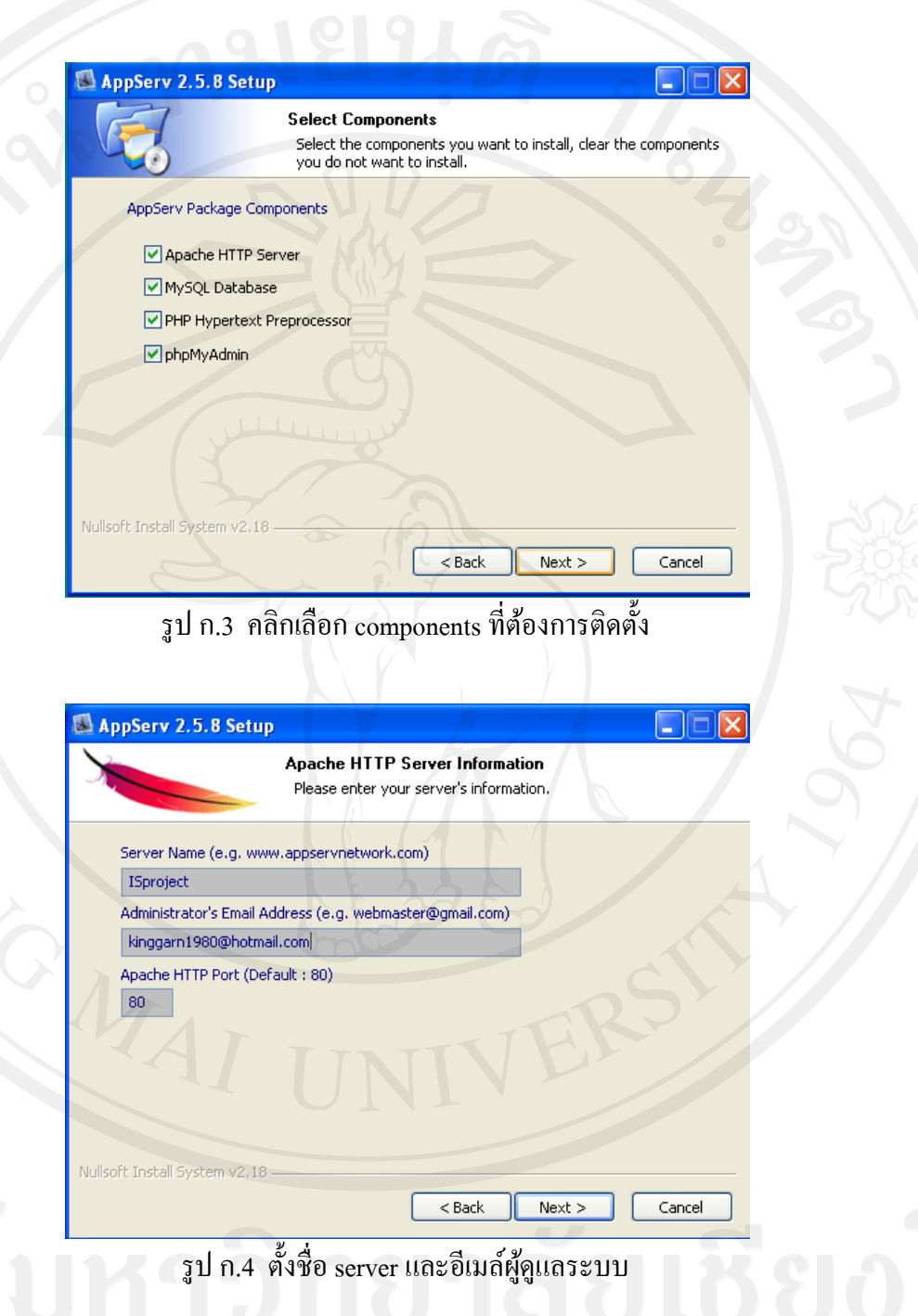

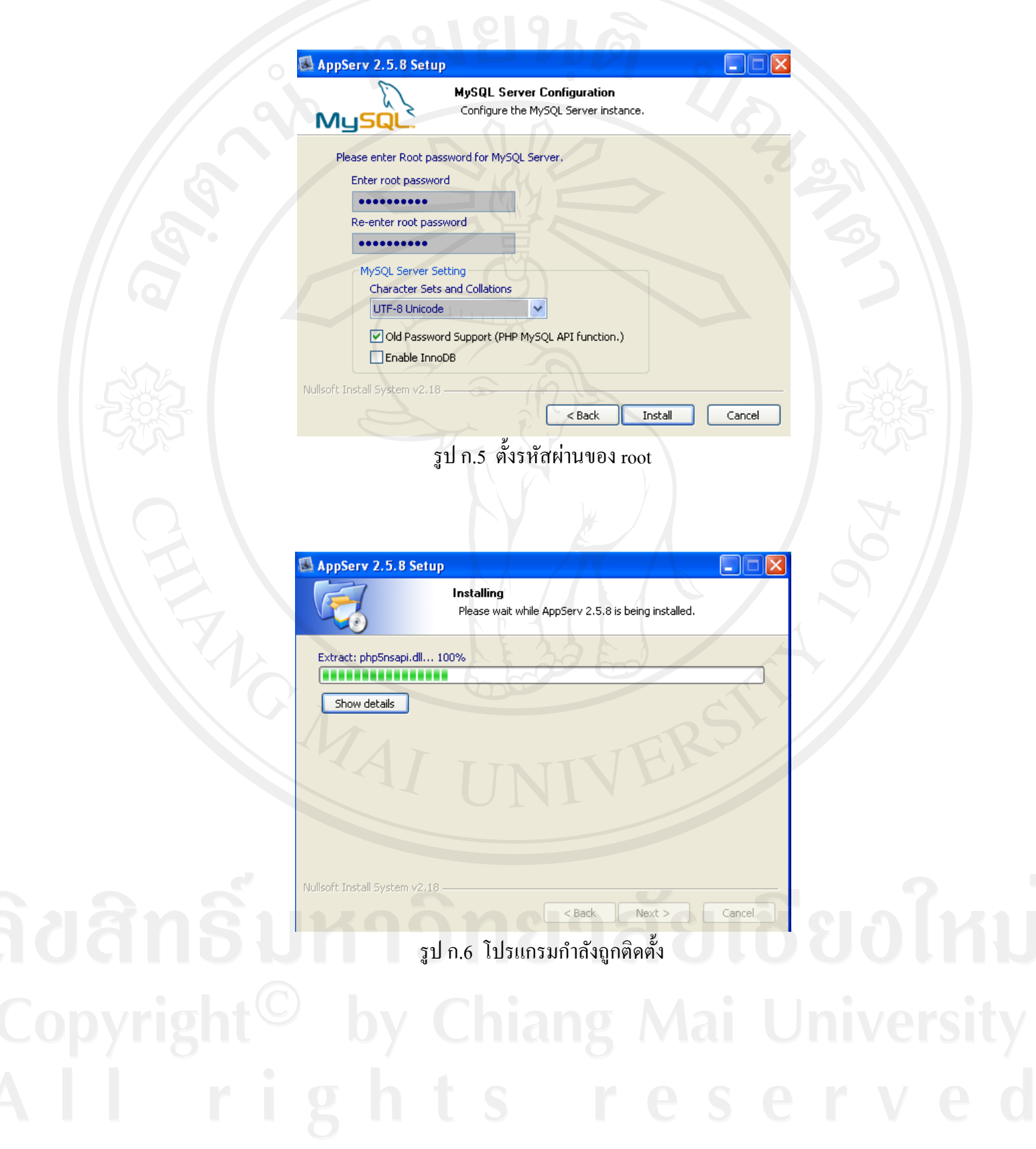

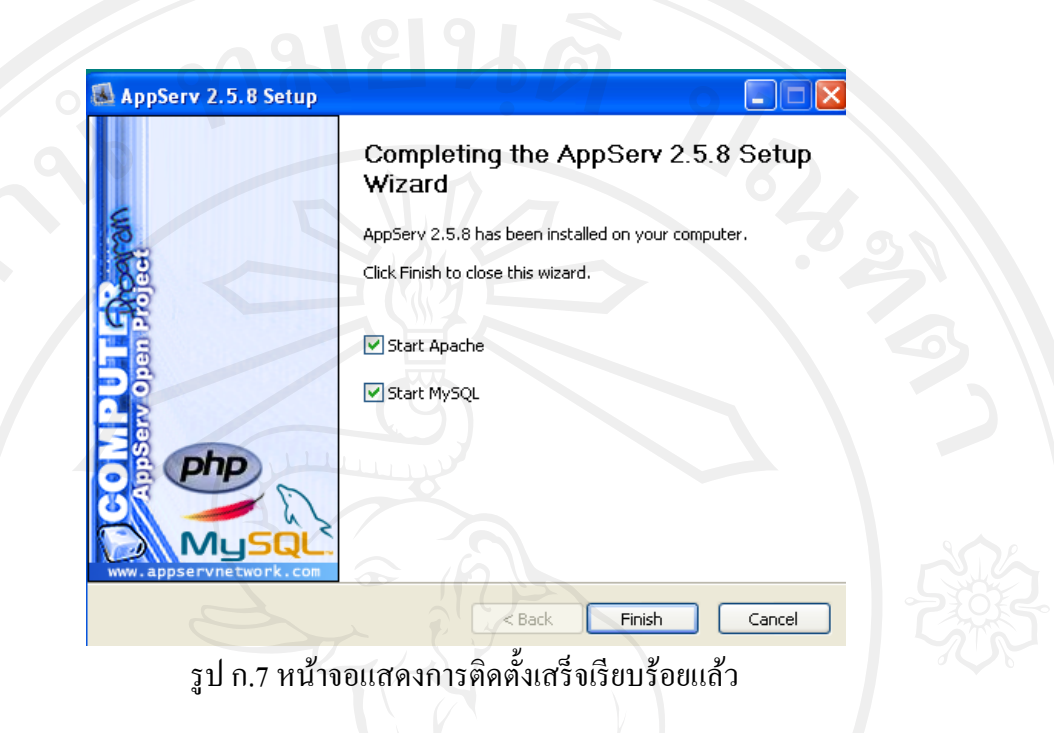

# **ภาคผนวก ข ค่มือการ ู ติดตั้งโปรแกรม LearnSquare**

การติดตั้งโปรแกรม LearnSquare สามารถดาวน์โหลดได้จาก www.learnsquare.comใน

ที่นี้ใช้เวอร์ชัน ่ AppServAddOns-LearnSquarePink\_20100222

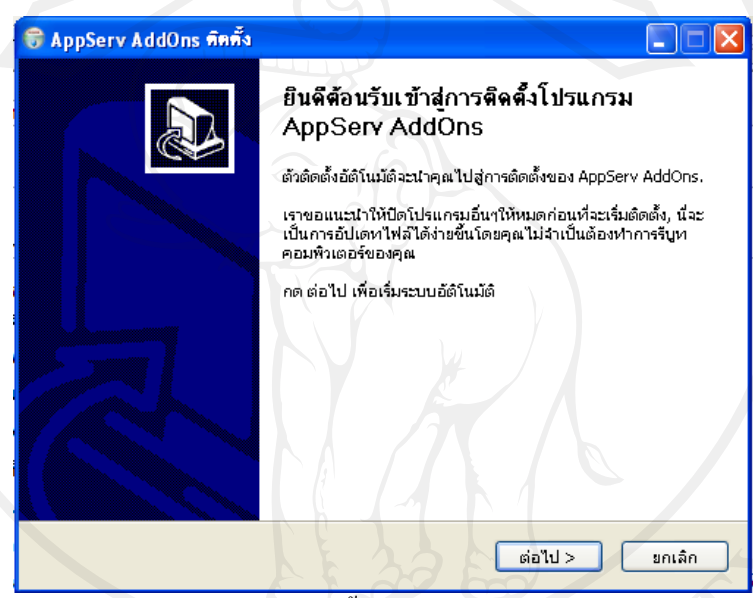

รูป ข.1 หน้าจอแรกของการติดตั้งโปรแกรม LearnSquareคลิก ต่อไป

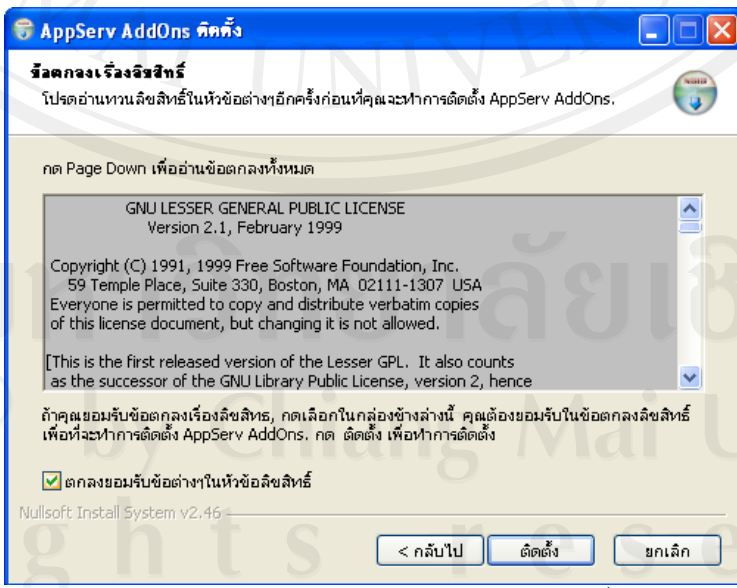

รูป ข.2 หน้าจอแสดงข้อตกลงเรื่องลิขสิทธิ์

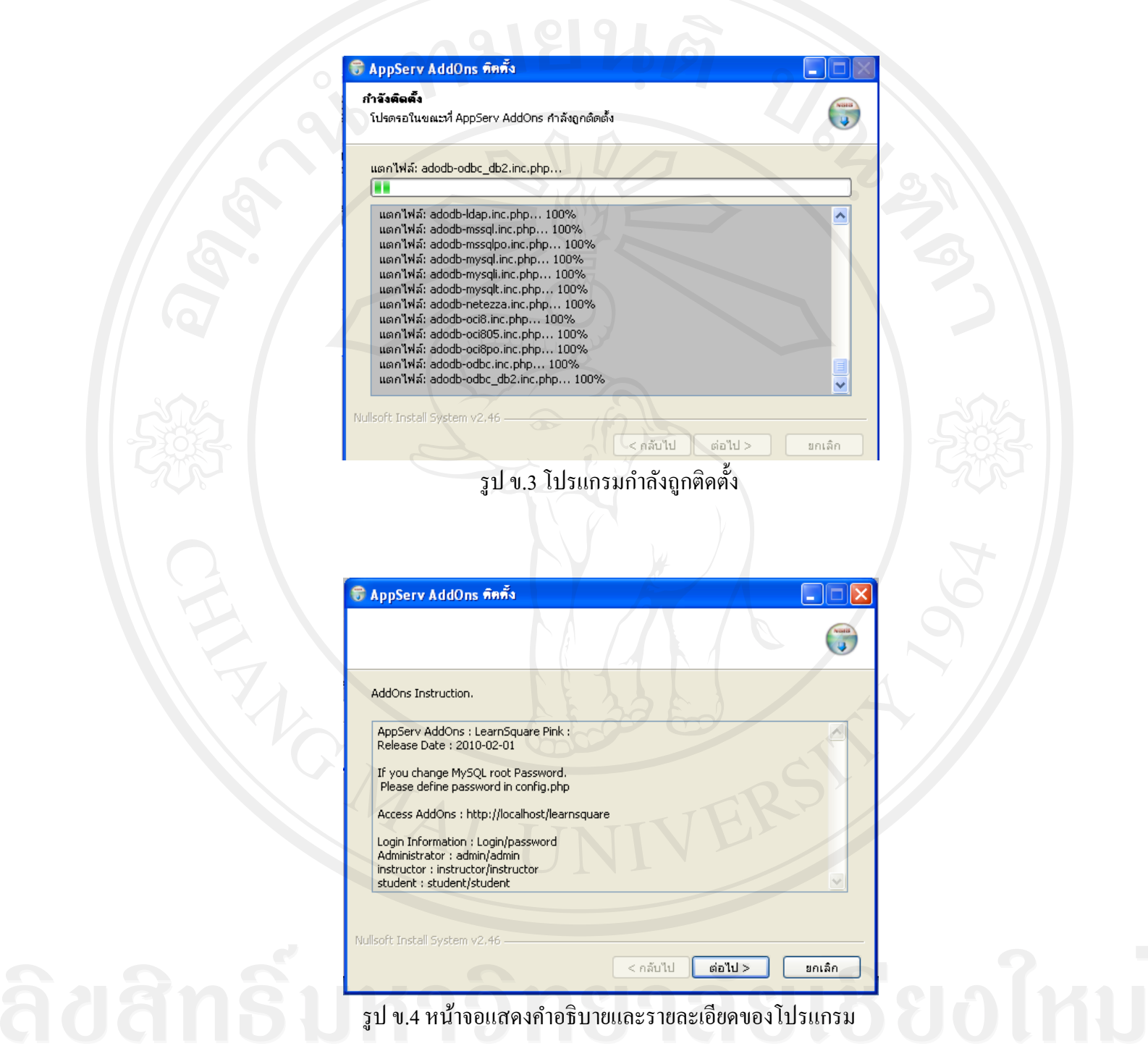

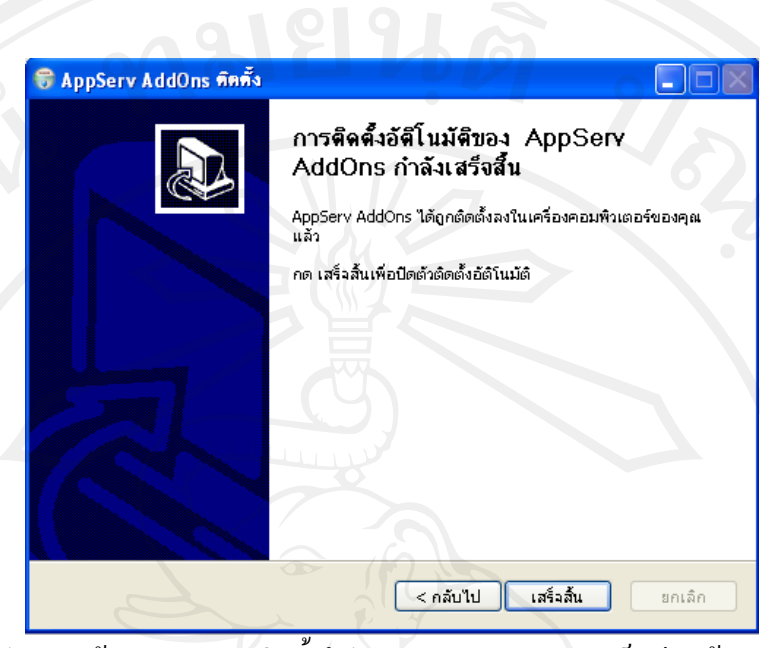

รูป ข.5 หน้าจอแสดงการติดตั้งโปรแกรม LearnSquare เสร็จเรียบร้อยแล้ว

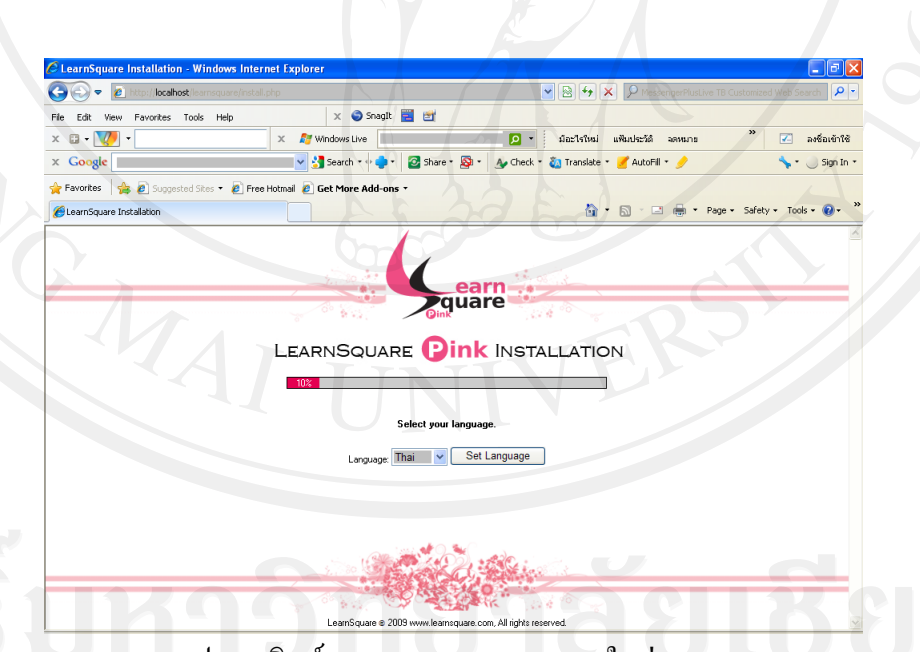

รูป ข.6 พิมพ์ localhost/learnsquare ลงในช่อง url

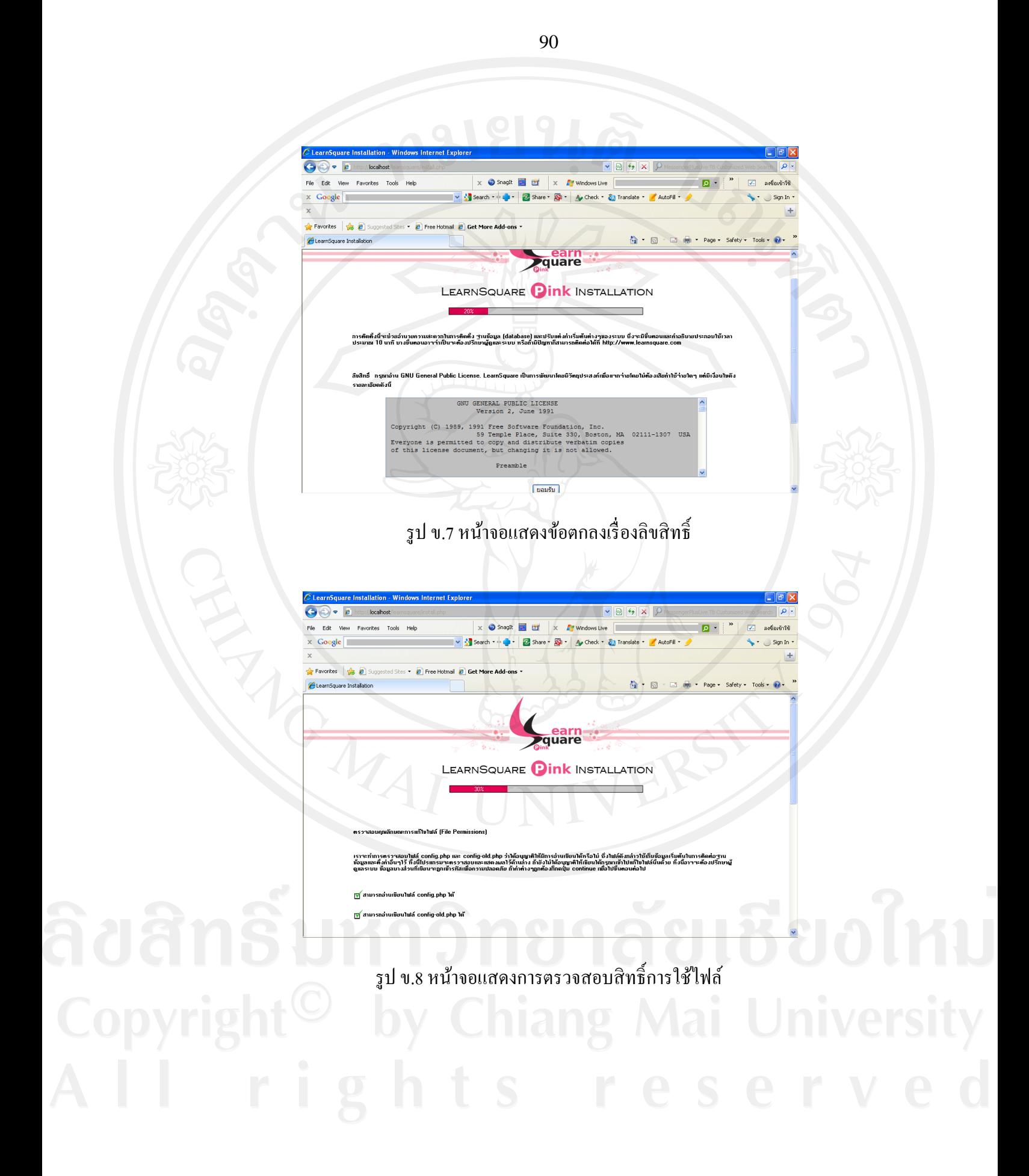

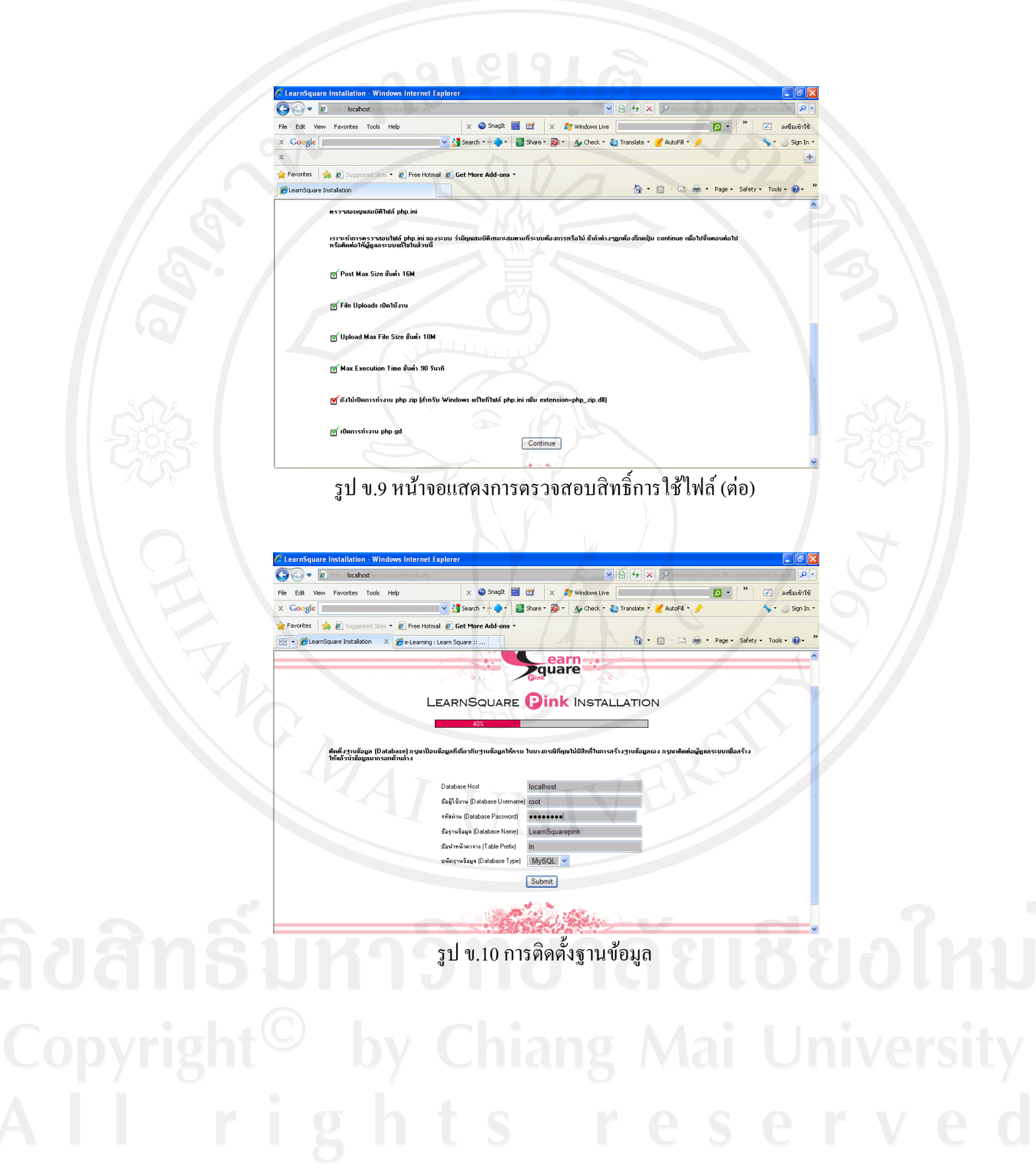

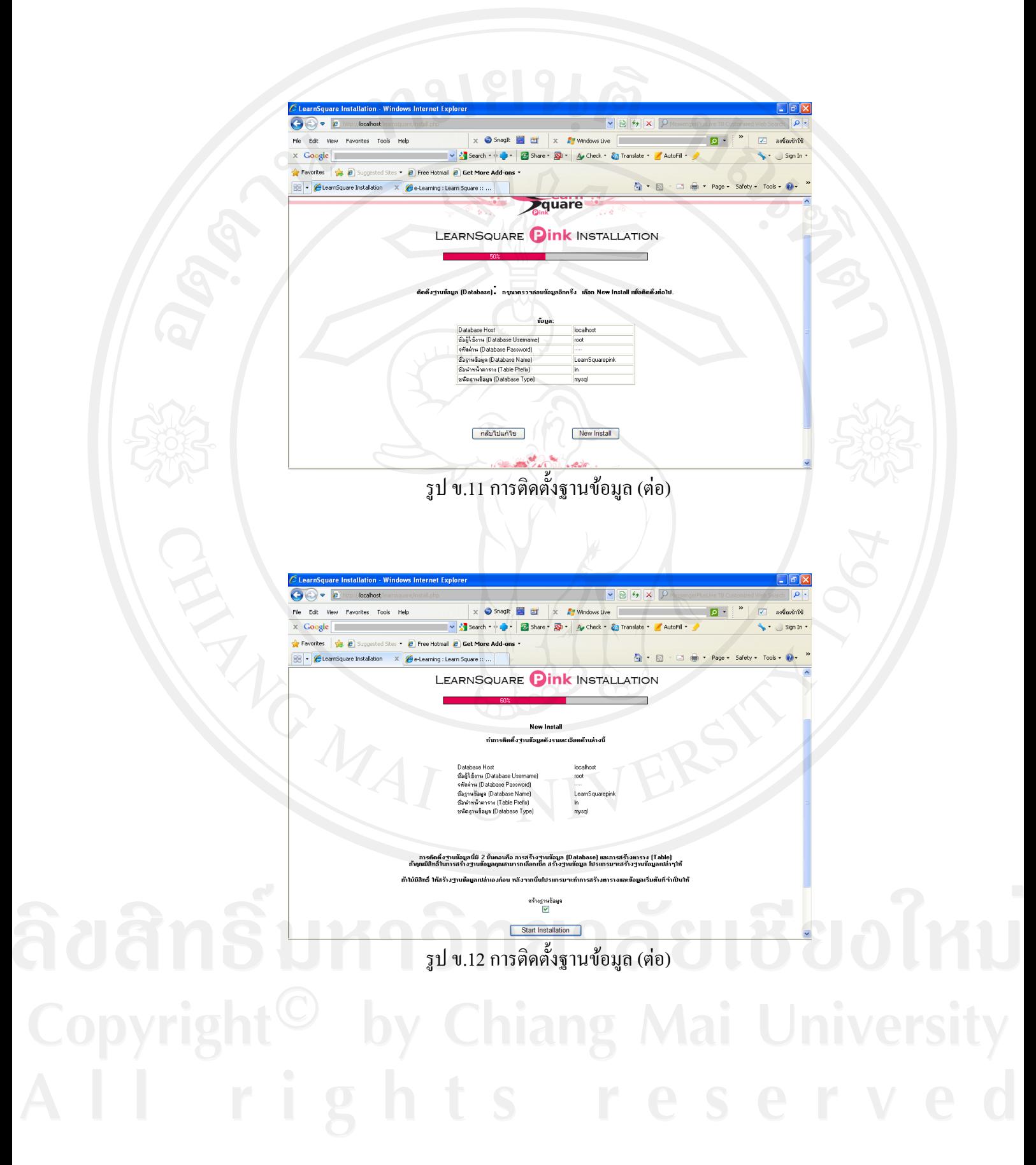

92

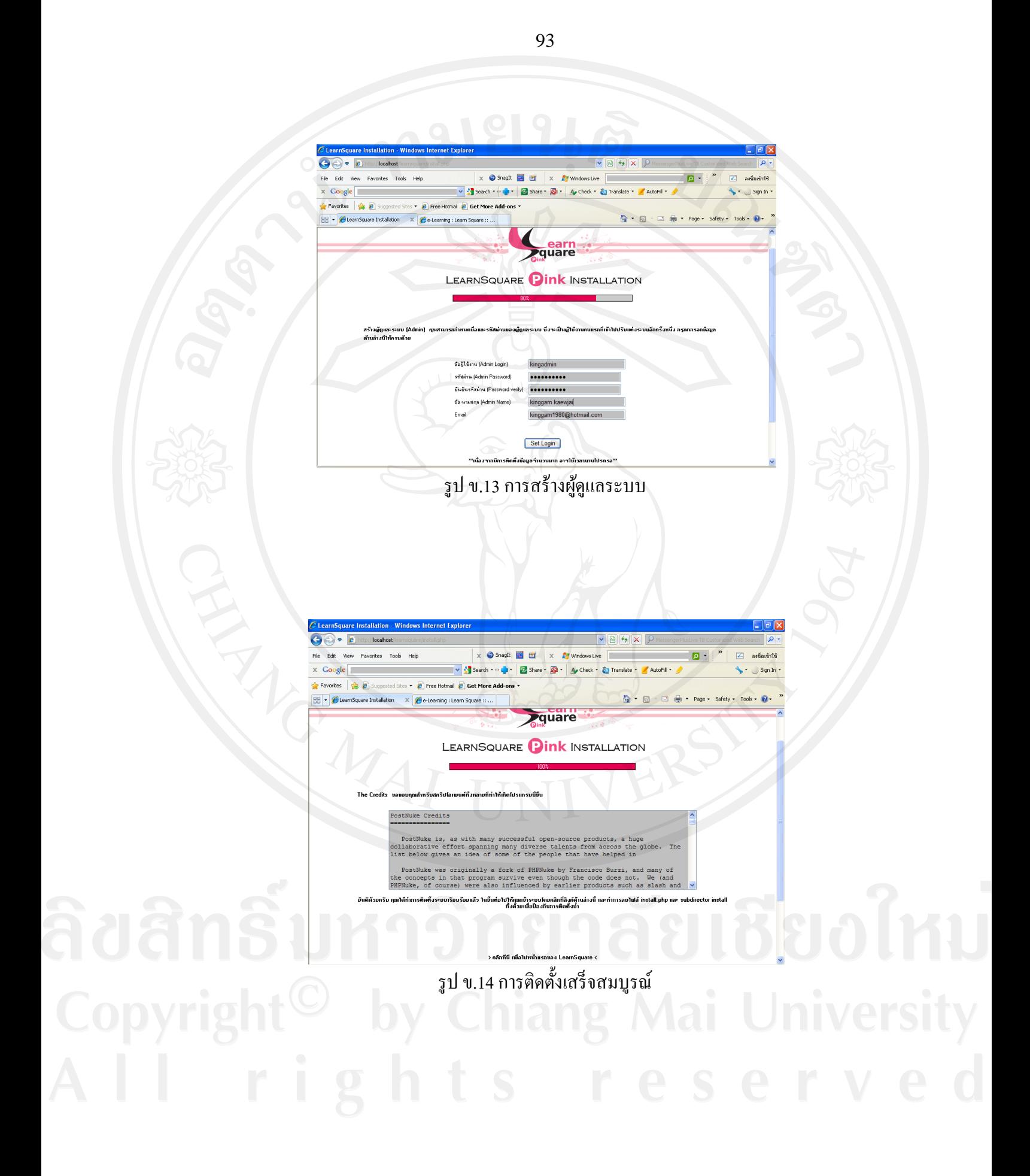

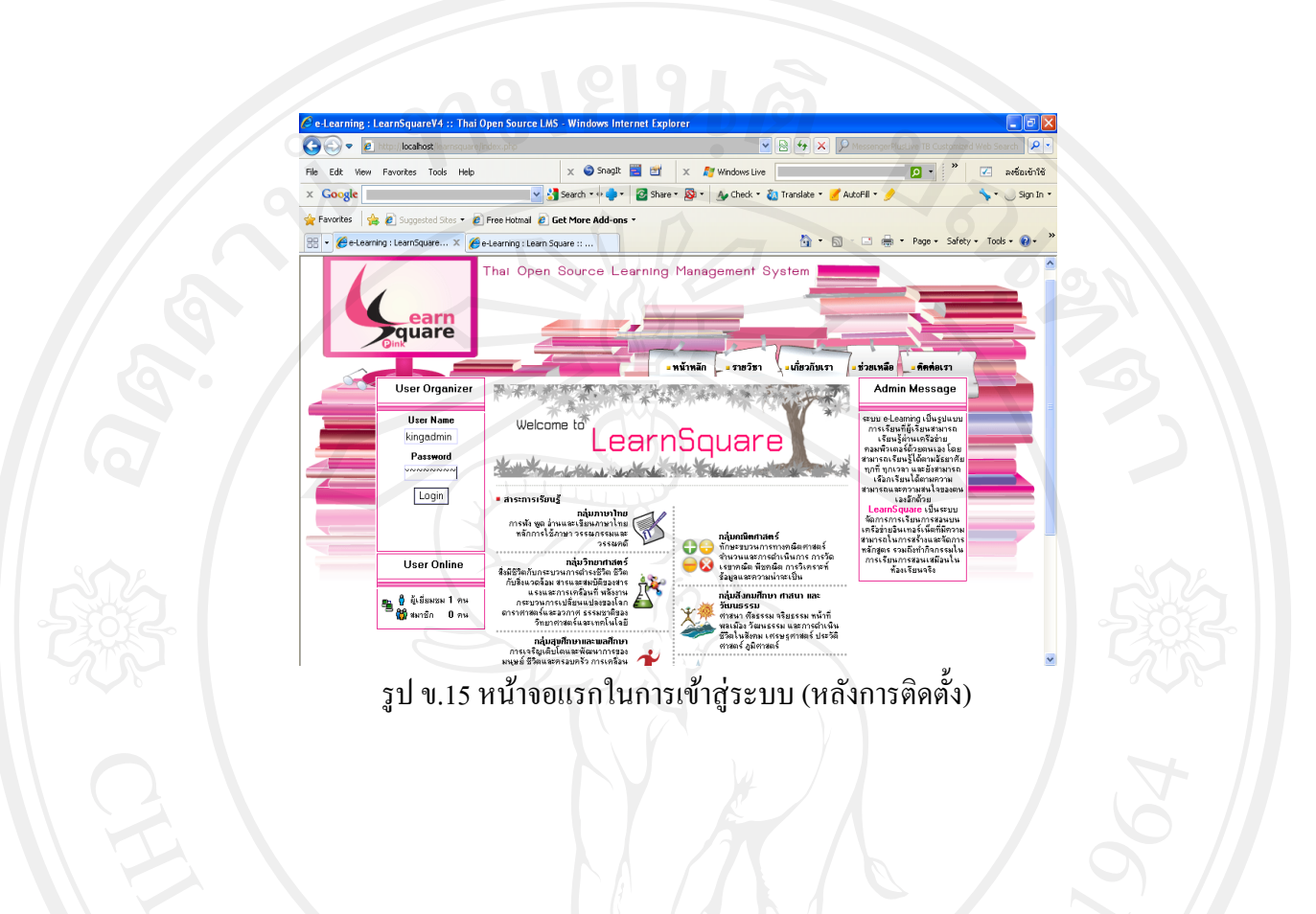

#### **ภาคผนวก ค**

#### **ตัวอย่างแบบสอบถาม**

**แบบสอบถาม**

### **การใช้งานระบบอีเลิร์นนิ่งกระบวนวิชาหลักพระพุทธศาสนา**

โปรดพิจารณาข้อคำถามแล้วทำเครื่องหมาย  $\checkmark$  ในช่องที่ท่านเห็นว่าเป็นจริงที่สุด

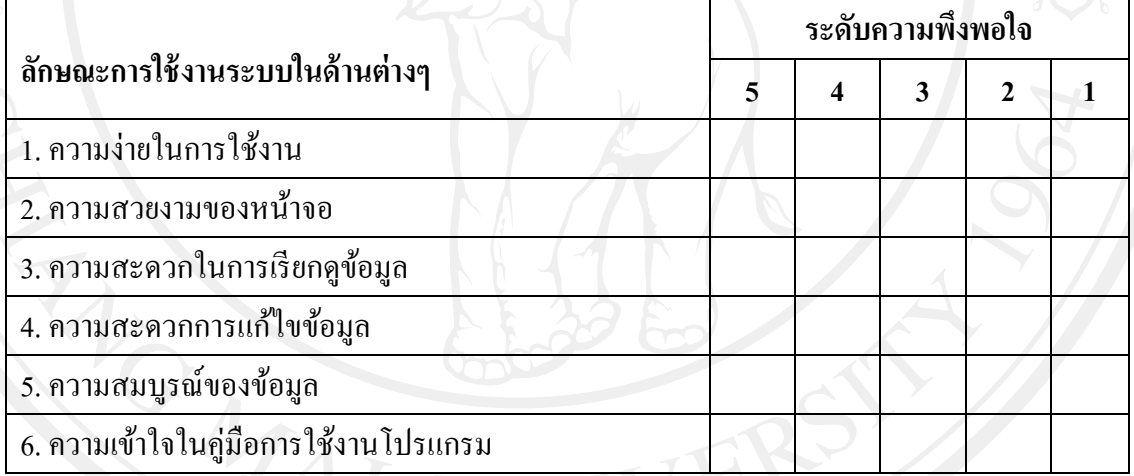

.............................................................................................................................................................

.............................................................................................................................................................

# **ข้อเสนอแนะและแนวทางในการปรับปรุงและพัฒนาระบบ**

ขอขอบคุณที่ให้ความร่วมมือในการตอบแบบสอบถาม

## **ประวัติผ้เขียน ู**

**ชื่อ - สกุล** นางสาวกิ่งกาญจน์ แกวใจ๋ ้

**วัน เดือน ปี เกิด** 26 กุมภาพันธ์ 2523

**ประวัติการศึกษา** ส าเร็จการศึกษาระดับปริญญาตรี บริหารธุรกิจบัณฑิต สาขาเทคโนโลยีสารสนเทศทางธุรกิจ มหาวิทยาลัยแม่โจ้ ปีการศึกษา 2545 ส าเร็จการศึกษาระดับประกาศนีบัตรวิชาชีพชั้นสูง สถาบันเทคโนโลยี ราชมงคลวิทยาเขตภาคพายัพเชียงใหม่ จังหวัดเชียงใหม่ ปีการศึกษา 2542

**ประสบการณ์ท างาน** พ.ศ. 2546 – 2547ครูโรงเรียนเทพรัตน์คอมพิวเตอร์เชียงใหม่ พ.ศ. 2547 – ปัจจุบัน พนักงานปฏิบัติงาน สาขาวิชาปรัชญาและศาสนา คณะมนุษยศาสตร์ มหาวิทยาลัยเชียงใหม่